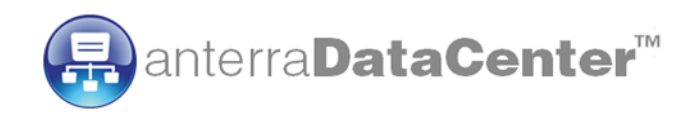

# **anterraDataCenter™ Prerequisites**

# **Documentation**

**Version 5.4**

**January, 2021**

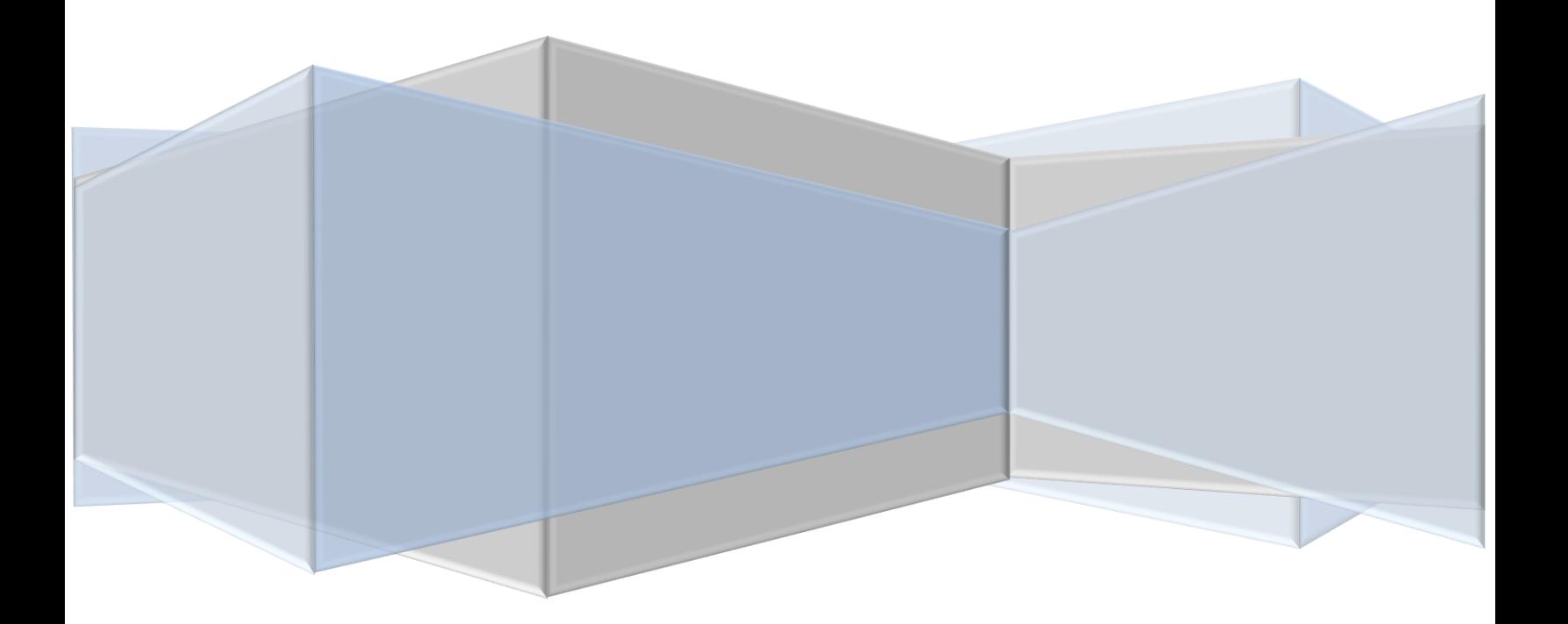

# **Contents**

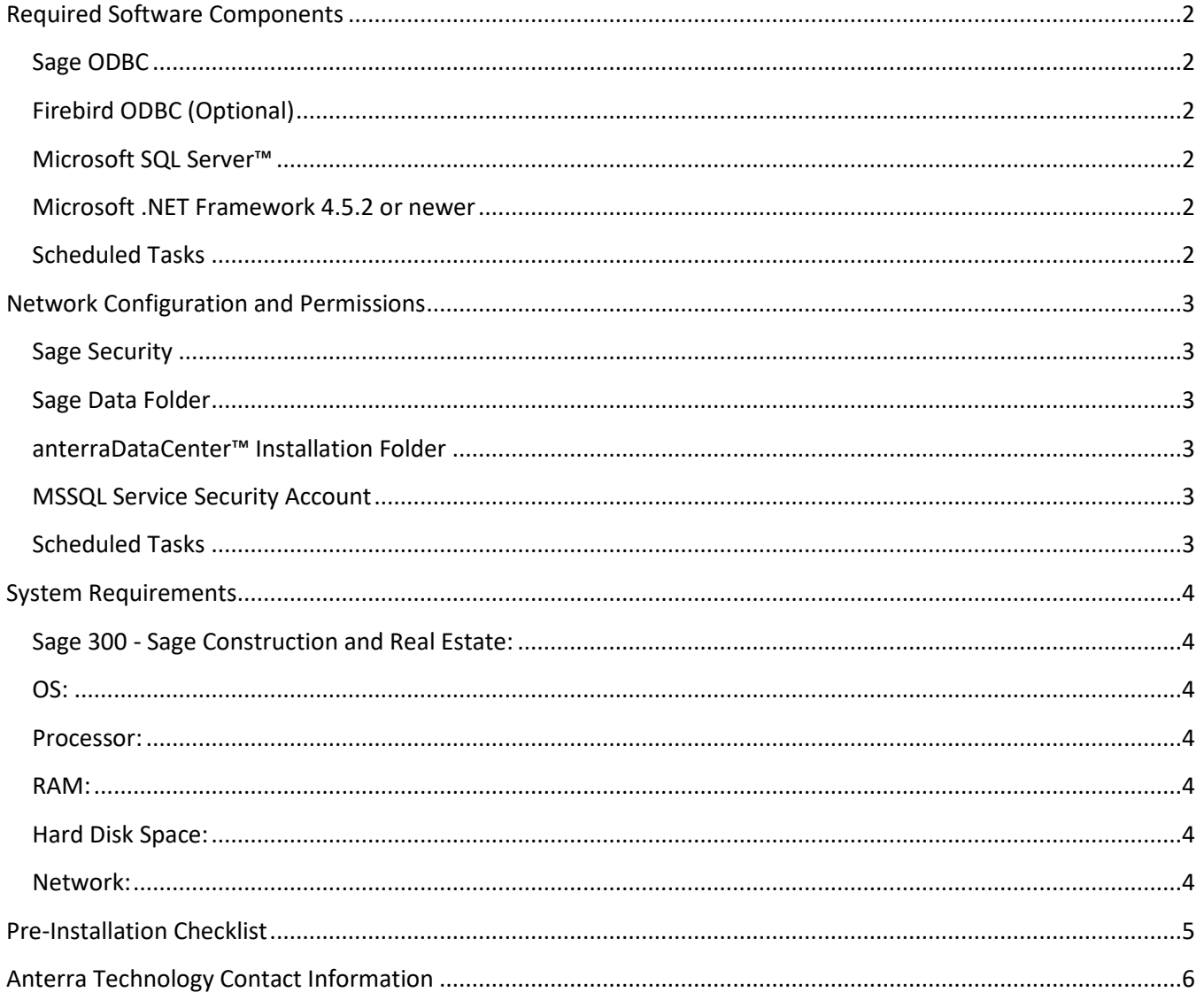

# <span id="page-2-0"></span>**Required Software Components**

#### <span id="page-2-1"></span>**Sage ODBC**

Sage ODBC is required to be fully operational for each Server running the anterraDataCenter™ tools. This requires a Sage server or client install with a purchased ODBC license, and the option to install it selected. Specific DSN names are not required to be set up, as anterraDataCenter™ uses a clientless ODBC connection. Anterra supports the current version of Sage and the immediately prior version, in line with the support policy of Sage.

# <span id="page-2-2"></span>**Firebird ODBC (Optional)**

[Firebird Database engine](http://www.firebirdsql.com/) has to be installed (locally on the same Server as anterraDataCenter™) in order to extract data from either Firebird (.FDB) database files or Interbase (.GDB) database files. Furthermore, both the Firebird ODBC driver and Firebird .NET provider has to be installed for the extraction to work. All the components are accessible through the Firebird website.

#### <span id="page-2-3"></span>**Microsoft SQL Server™**

At a minimum, two separate SQL Server databases are required – one for the Sage extracted data, and one for the Extraction set up and management data. Each Management/Extraction tool combination requires its own Extraction Management database. The Sage extracted data can reside in one or more centrally located SQL databases, while the Extraction Management database(s) can reside either on the central SQL Server or on a local machine.

anterraDataCenter supports [SQL Server](http://www.microsoft.com/sql/default.mspx) 2012 to SQL Server 2019, including Express editions. All SQL Server installations should be set up with the latest Microsoft SQL Server Service Packs.

#### <span id="page-2-4"></span>**Microsoft .NET Framework 4.6.2 or newer**

All anterraDataCenter™ tools require [Microsoft's .NET Framework](http://www.microsoft.com/downloads/details.aspx?FamilyID=0856EACB-4362-4B0D-8EDD-AAB15C5E04F5&displaylang=en) 4.6.2 to be installed and functional on the machine anterraDataCenter™ is installed on.

Link: https://www.microsoft.com/en-us/download/details.aspx?id=53344

#### <span id="page-2-5"></span>**Scheduled Tasks**

Windows Scheduled Tasks should be set up and operational on the machine where anterraDataCenter™ is installed if automated updates are a required feature. Scheduled Tasks are normally accessed through the control panel. anterraDataCenter™ administrators can set up and modify scheduled tasks from within the anterraDataCenter™ interface.

# <span id="page-3-0"></span>**Network Configuration and Permissions**

The following network configuration connections and permissions are required:

#### <span id="page-3-1"></span>**Sage Security**

If Sage Security is used, you must have a valid Sage login and password available to access the data. **We strongly recommend that an account be set up for the sync separate from your system admin account.** We have many support calls from clients that use their system admin account. When the system admin account password is changed the sync fails.

To test whether the login and password are valid, start up and log in to Sage. Permissions within Sage itself have no impact – all logins have equal access through ODBC and are not limited by the levels of Sage Security

#### <span id="page-3-2"></span>**Sage Data Folder**

It is recommended that anterraDataCenter™ be installed on the same server as the Sage data server. However, it is possible to set up anterraDataCenter™ on another server and access the Sage Data folder(s) through a UNC connection path, but this configuration is not supported for scheduled updates. The anterraDataCenter™ management tool can browse for this location, and needs to point at the Sage file "ts.ctl", which is located at the root of every Sage data folder. If the Sage data is not on the same server as anterraDataCenter™, mapped drives should not be used, as they will not be present unless a user is physically logged on to a server. If Scheduled Tasks are used to run the extraction process, this can occur when a user is not logged on to a server. A minimum of read permissions are required for the user ID which anterraDataCenter™ will be running under for the root of each Sage data folder and all subfolders.

#### <span id="page-3-3"></span>**anterraDataCenter™ Installation Folder**

Full permissions are required for the user ID which anterraDataCenter™ will be running under, both for the Management tool and the Extraction tool.

#### <span id="page-3-4"></span>**MSSQL Service Security Account**

If the SQL Server is located on a different server than anterraDataCenter™, the MS SQL Service must be set to log on using a Domain account, rather than the Local Service account. This is necessary for the Bulk Insert process, which requires access to the share where the bulk insert temporary files are located. The domain account that is used must have permission to access this folder location. For more information on SQL Server security, please consult the following Microsoft document for SQL Server.

#### <span id="page-3-5"></span>**Scheduled Tasks**

A scheduled task to run the automatic update should be able to run under a User ID that has all of the permissions for Sage and SQL Server access as described in the above processes.

## <span id="page-4-0"></span>**System Requirements**

The system requirements for the server running anterraDataCenter™ are similar to the Sage System Requirements. These are as follows:

#### <span id="page-4-1"></span>**Sage 300 - Sage Construction and Real Estate:**

• 12.1 to 20.x

#### <span id="page-4-2"></span>**OS:**

• Windows 10, and Windows Server 2012, 2012 R2, 2016. All in x86 as well as x64.

#### <span id="page-4-3"></span>**Processor:**

• 2 GHz multi-core CPU minimum, 2.5+ GHz multi-core CPU is recommended

#### <span id="page-4-4"></span>**RAM:**

• 8GB minimum

#### <span id="page-4-5"></span>**Hard Disk Space:**

- For the server where anterraDataCenter™ is installed requires approximately 80MB of disk space.
- SQL hard drive space is roughly equivalent to the hard drive space for your Sage data. For safety, space should be at least double the immediate maximum requirement to take into account room for SQL transaction logs, indexes, and temporary files.

#### <span id="page-4-6"></span>**Network:**

• Ethernet 100/1000MB

# <span id="page-5-0"></span>**Pre-Installation Checklist**

The following items must be performed before installing anterraDataCenter™:

- □ Microsoft .NET framework 4.6.2 or newer installed
- $\Box$  Server meets or exceeds minimum hardware System Requirements
- □ Sage ODBC installed and functional. Sage version:
- □ SQL Server installed, configured, and functional. Server name (if not on local machine)
- $\Box$  Sage security account and password available.

\_\_\_\_\_\_\_\_\_\_\_\_\_\_\_\_\_\_\_\_\_\_\_\_\_\_\_\_\_\_\_\_

- $\Box$  Sage data folder location is accessible for user account which will install and run anterraDataCenter™. Data Folder Name: \_\_\_\_\_\_\_\_\_\_\_\_\_\_\_\_\_\_\_\_\_\_\_\_
- SQL or Integrated Security set up for user account that will administer anterraDataCenter™
- $\Box$  Scheduled Tasks functional (requires local administrator privileges)

If the SQL Server is on a different server than anterraDataCenter™, you must additionally check the following:

- $\Box$  Share for bulk insert files set up on SQL Server which is fully accessible by the account which will be running anterraDataCenter™
- □ MS SQL Service running under a domain account with a minimum of read access to the temporary folder share, and with at least minimum security required to run SQL Server.

# <span id="page-6-0"></span>**Anterra Technology Contact Information**

Product Information – anterraDataCenter™ or Anterra Business Intelligence reporting: (832) 539 1400 – press 1 [info@anterratech.com](mailto:info@anterratech.com)

Support:

(832) 539 1400 – press 2 [support@anterratech.com](mailto:support@anterratech.com)

Contract Administration: (832) 539 1400 – press 4